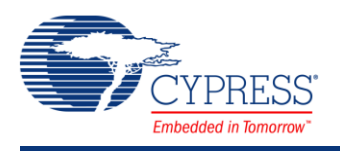

## **ADC Successive Approximation Register (ADC\_SAR) 1.50**

## **Features**

- Supports PSoC 5 devices
- Resolution 12 bit at 1 Msps max
- Four Power modes
- Selectable resolution and sample rate
- Single-ended or differential input

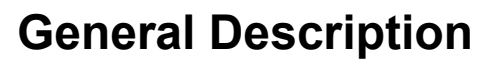

The ADC Successive Approximation Register (ADC\_SAR) component provides medium-speed (max 1 Msps sampling), medium-resolution (max 12 bits) analog to digital conversion.

## **When to Use an ADC\_SAR**

Example applications for the ADC\_SAR component include:

- **LED lighting control**
- **Motor control**
- **Magnetic card reader**
- **High-speed data collection**
- **Power meter**
- **Pulse oximeter**

# **Input/Output Connections**

This section describes the various input and output connections for the ADC\_SAR. An asterisk (\*) in the list of I/Os indicates that the I/O may be hidden on the symbol under the conditions listed in the description of that I/O.

## **+Input – Analog**

This input is the positive analog signal input to the ADC\_SAR. The conversion result is a function of the +Input minus the voltage reference. The voltage reference is either the –Input or Vssa.

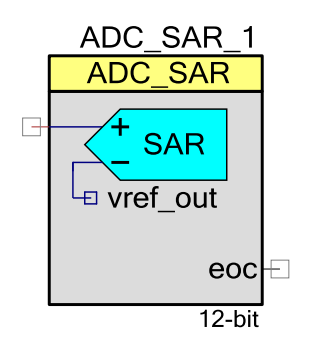

#### **–Input – Analog \***

When shown, this optional input is the negative analog signal (or reference) input to the ADC\_SAR. The conversion result is a function of the +Input minus the –Input. This pin will be visible when the **Input Range** parameter is set to one of the differential modes.

#### **vdac\_ref – Input \***

The VDAC reference (vdac ref) is an optional pin. It is shown if you have selected to use "Vssa to VDAC\*2" or "0.0 +/- VDAC" **Input Range**, otherwise this I/O will be hidden. This pin is usable for VDAC component output only. No other signal can be connected here.

#### **soc – Input \***

The start of conversion (soc) is an optional pin. It is shown if you have selected the "Triggered" sample mode. A rising edge on this input will start an ADC conversion. If the **Sample Mode** parameter is set to "Free Running," this I/O will be hidden.

#### **aclk – Input \***

This optional pin is present if the **Clock Source** parameter is set to "External", otherwise the pin will not be shown. This clock determines the conversion rate as a function of conversion method and resolution. If the Clock Source is set to "Internal", this I/O will be hidden.

#### **eoc – Output**

A rising edge on the End Of Conversion (eoc) signals that a conversion is complete. A DMA request may be connected to this pin to transfer the conversion output to system RAM, DFB, or other component. An internal interrupt is also connected to this signal, or you may connect your own interrupt.

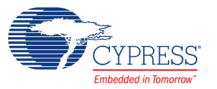

## **Parameters and Setup**

The ADC\_SAR component is a highly configurable analog to digital converter. Drag an ADC\_SAR component onto your design and double-click it to open the Configure dialog.

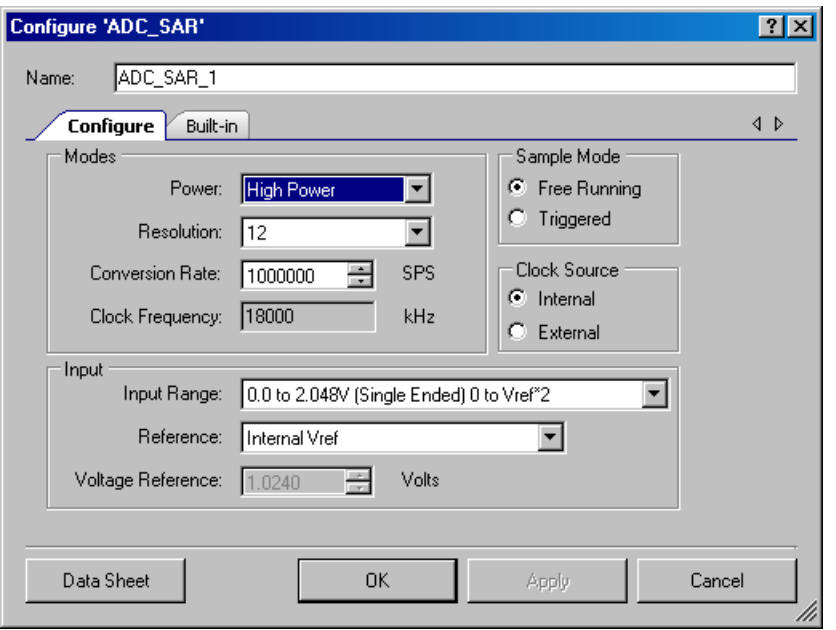

The ADC\_SAR has the following parameters. The option shown in bold is the default.

#### **Modes**

#### **Power**

This parameter sets the power level of the ADC. The higher power settings allow the ADC to operate at higher clock rates for faster conversion times. The lower power setting provides a low power alternative when fast conversion speed is not critical.

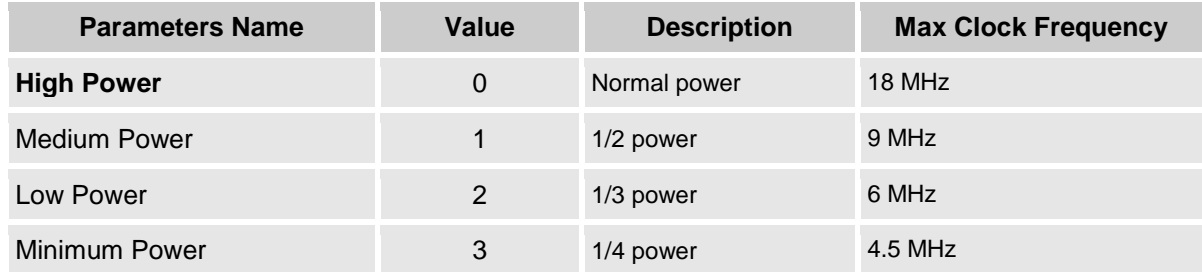

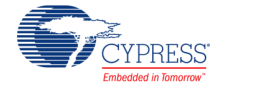

#### **Resolution**

Sets the resolution of the ADC.

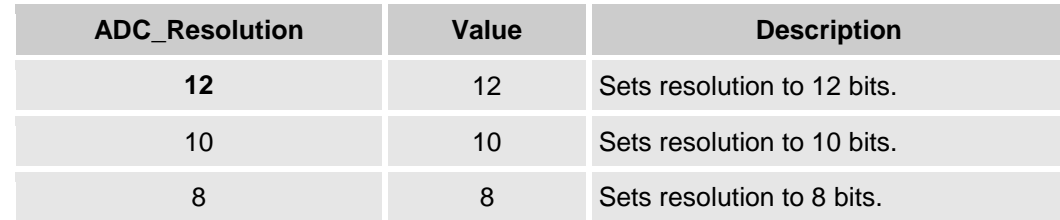

#### **Conversion Rate**

The ADC conversion rate is selected with this parameter. The conversion time is the inverse of the conversion rate. The conversion rate is entered in samples per second. The maximum conversion rate depends on the resolution. To convert one sample, it takes 18 cycles at 12 bit resolution, 16 cycles at 10 bits, and 14 cycles at 8 bits. The conversion rate of the ADC\_SAR is as follows:

*# of cycles = clock frequency / (resolution in bits + 6)*

#### **Clock Frequency**

This text box is a non-editable (always grayed out) area used to display the required clock rate for the selected operating conditions: resolution, conversion rate. It is updated when any of these conditions are changed. Clock frequency can be anywhere between 1 MHz and 18 MHz. The error will appear at compiling, if clock could not be generated within this limit. In this case the Master Clock should be modified in the Design-Wide Resources Clock Editor.

### **Sample Mode**

This parameter determines how the ADC operates in either "Free Running" or "Triggered" mode.

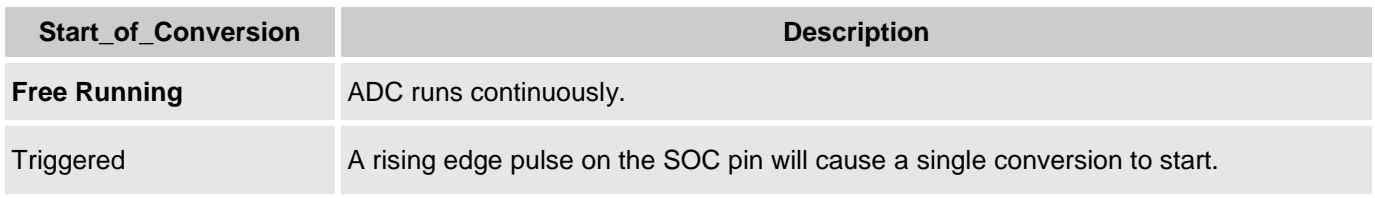

#### **Clock Source**

This parameter allows you to select either a clock that is internal to the ADC\_SAR module or an external clock.

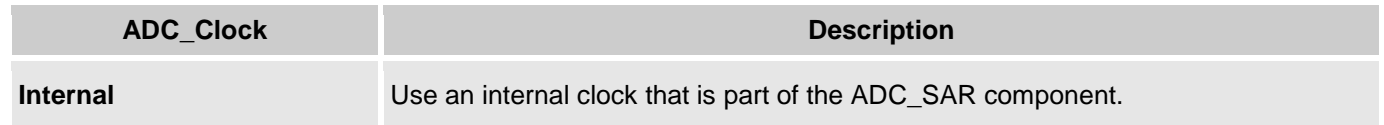

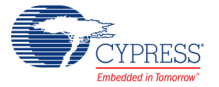

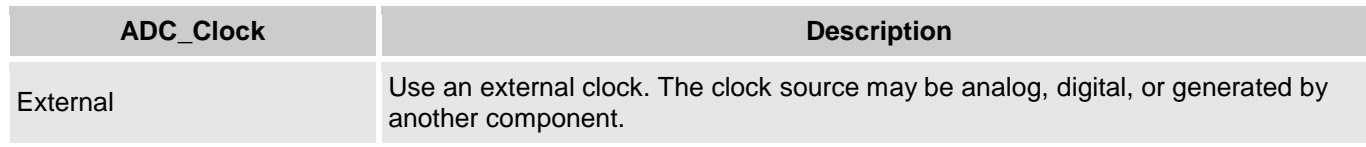

#### **Input**

#### **Input Range**

This parameter configures the ADC for a given input range. The analog signals connected to the IC must be between Vssa and Vdda regardless of the input range settings.

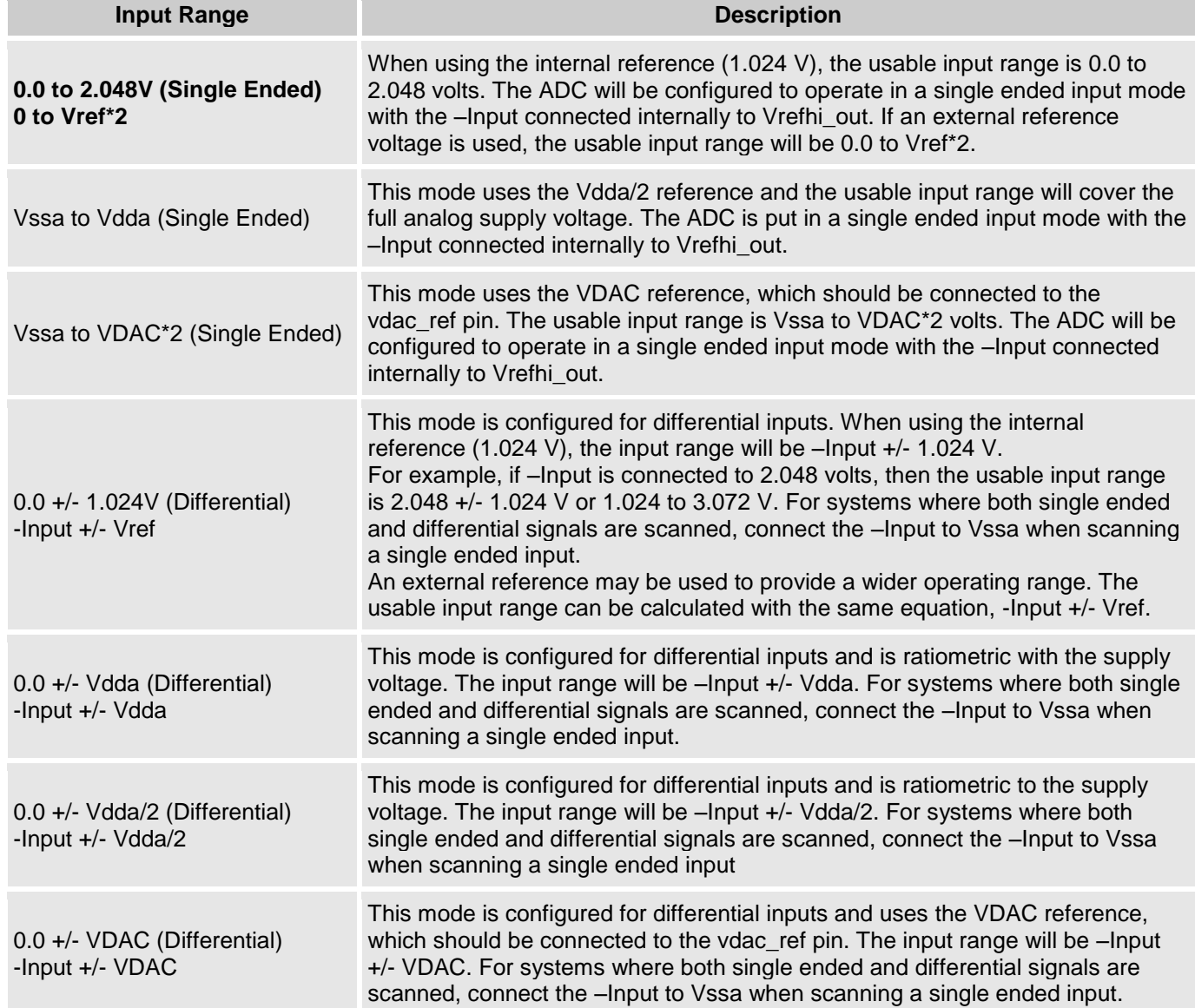

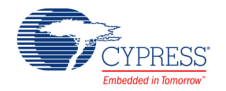

#### **Reference**

This parameter selects the ADC\_SAR reference voltage configuration. The reference voltage sets the range of the ADC. This parameter is editable when you select an **Input Range** value for all ranges except 0.0 to 2.048V (Single Ended) or 0.0 +/-1.024V (Differential).

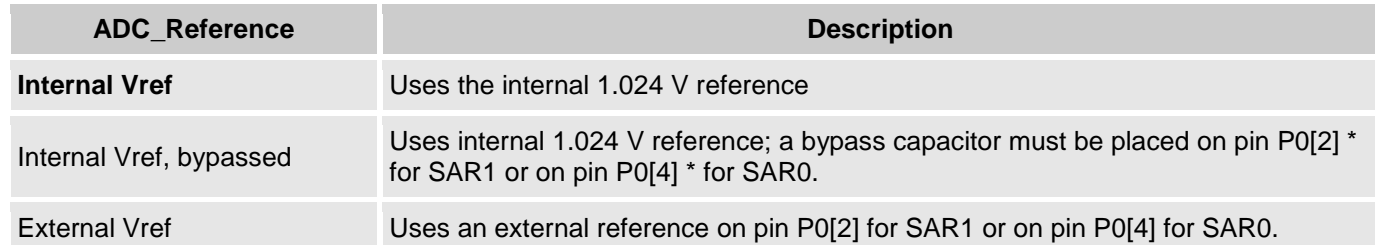

**\*** The use of an external bypass capacitor is recommended if the internal noise caused by digital switching exceeds what is required for the application's analog performance. To use this option, configure either port pin P0[2] or P0[4] as an analog "Hi-Z" pin and connect an external capacitor with a value between 0.01 uF and 10 uF.

#### **Voltage Reference**

The voltage reference is used for the ADC count to voltage conversion functions discussed in the API section. This parameter is non-editable when using the internal 1.024 volt reference. When using an external reference, you may edit this value to match the external reference voltage.

- When selecting input range "Vssa to Vdda", "-Input +/- Vdda", or "-Input +/- Vdda/2," the Vdda supply voltage value should be entered.
- When selecting the input range "Vssa to VDAC\*2" or "-Input +/- VDAC," the VDAC supply voltage value should be entered.

## **Placement**

The ADC SAR component is placed in one of two available SAR blocks and placement information is provided to the API through the *cyfitter.h* file. If it becomes necessary to change default placement, use the Design-Wide Resources – Directives Editor (in the project's .cydwr file) to edit the parameters.

## **Resources**

The ADC\_SAR uses a fixed block SAR in the silicon, as well as a clock source.

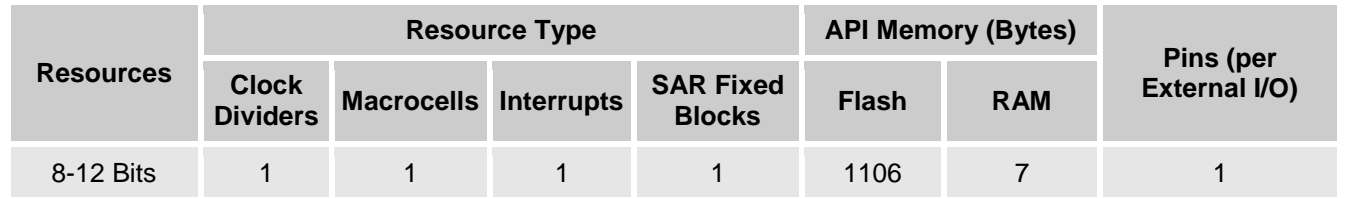

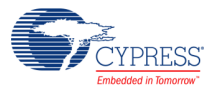

# **Application Programming Interface**

Application Programming Interface (API) routines allow you to configure the component using software. The following table lists and describes the interface to each function. The subsequent sections cover each function in more detail.

By default, PSoC Creator assigns the instance name "ADC\_SAR\_1" to the first instance of a component in a given design. You can rename the instance to any unique value that follows the syntactic rules for identifiers. The instance name becomes the prefix of every global function name, variable, and constant symbol. For readability, the instance name used in the following table is "ADC".

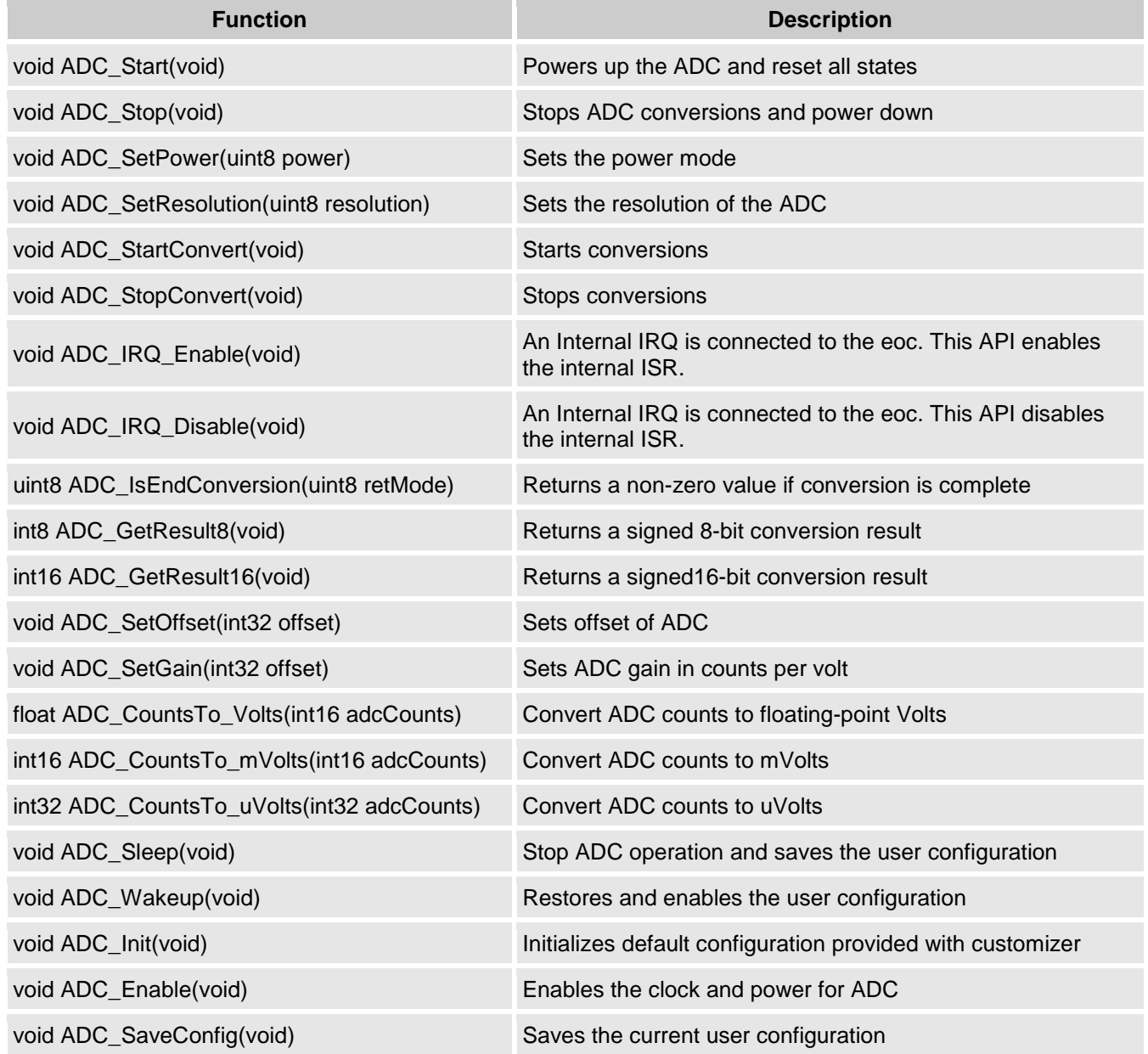

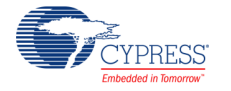

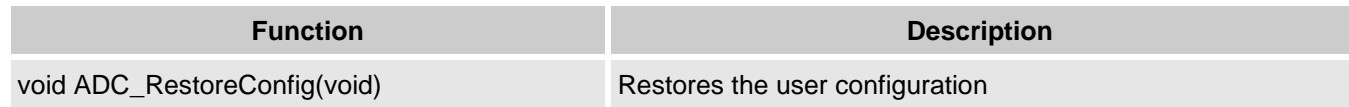

## **Global Variables**

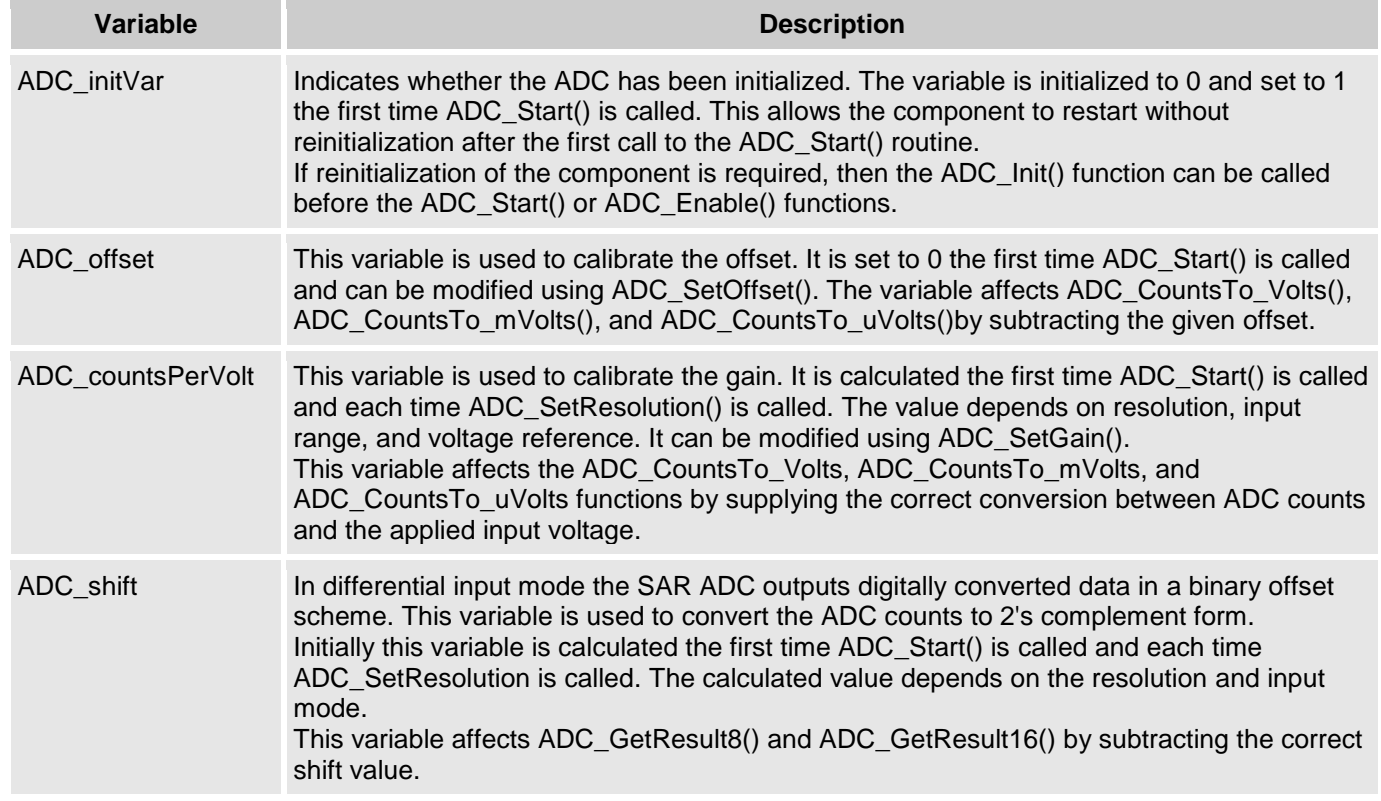

## **void ADC\_Start(void)**

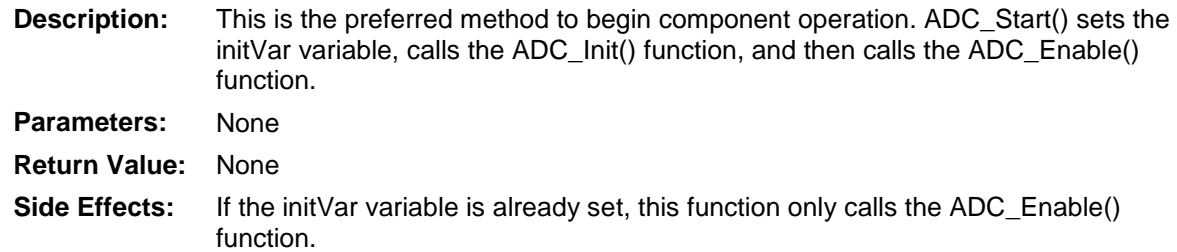

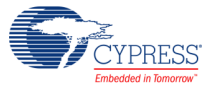

## **void ADC\_Stop(void)**

**Description:** Stops ADC conversions and powers down the ADC.

**Note** This API is not recommended for use on PSoC 3 ES2 and PSoC 5 ES1 silicon. These devices have a defect that causes connections to several analog resources to be unreliable when not powered. The unreliability manifests itself in silent failures (e.g. unpredictably bad results from analog components) when the component utilizing that resource is stopped. It is recommended that all analog components in a design should be powered up (by calling the ADC\_Start() APIs) at all times. Do not call the ADC\_Stop() APIs. **Parameters:** None

**Return Value:** None **Side Effects:** None

#### **void ADC\_SetPower(uint8 power)**

**Description:** Sets the operational power of the ADC. The higher power settings should be used with faster clock speeds.

**Parameters:** (uint8) power: Power setting.

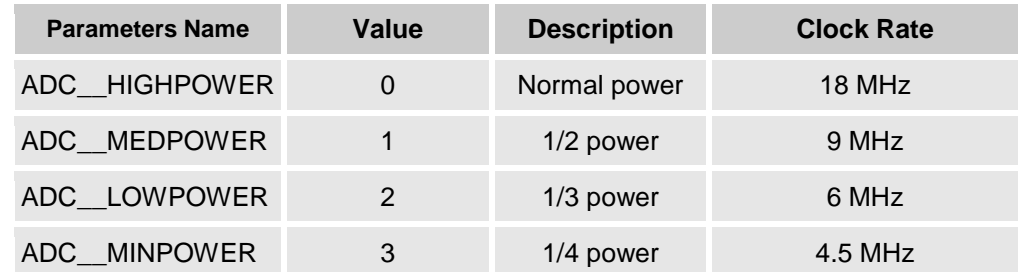

**Return Value:** None

**Side Effects:** Power setting may affect conversion accuracy.

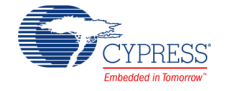

#### **void ADC\_SetResolution(uint8 resolution)**

**Description:** Sets the resolution of the ADC.

Parameters: (uint8) resolution: Resolution setting.

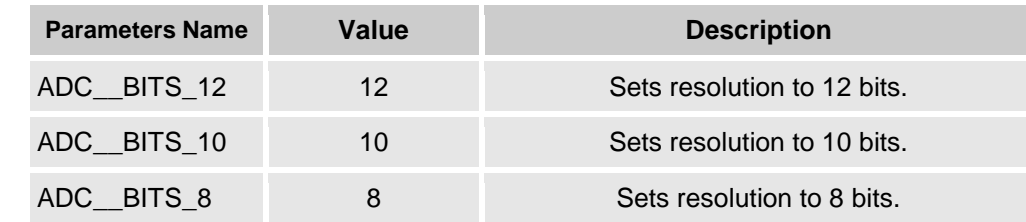

#### **Return Value:** None

**Side Effects:** The ADC resolution cannot be changed during a conversion cycle. The recommended best practice is to stop conversions with ADC\_StopConvert(), change the resolution, then restart the conversions with ADC\_StartConvert().

> If you decide not to stop conversions before calling this API, you should use ADC\_IsEndConversion() to wait until conversion is complete before changing the resolution.

If you call ADC\_SetResolution() during a conversion, the resolution will not be changed until the current conversion is complete. Data will not be available in the new resolution for another 6+"New Resolution(in bits)" clock cycles. You may be required to add a delay of this number of clock cycles after SetResolution() is called before data is valid again. Affects ADC\_CountsTo\_Volts, ADC\_CountsTo\_mVolts, and ADC\_CountsTo\_uVolts by calculating the correct conversion between ADC counts and the applied input voltage. Calculation depends on resolution, input range and voltage reference.

### **void ADC\_StartConvert(void)**

**Description:** Forces the ADC to initiate a conversion. In Free Running mode, the ADC will run continuously. In the triggered mode of operation, the function also acts as a software version of the SOC, and every conversion has to be triggered by ADC\_StartConvert(). **Parameters:** None **Return Value:** None **Side Effects:** Calling ADC\_StartConvert() will disable the external SOC pin.

#### **void ADC\_StopConvert(void)**

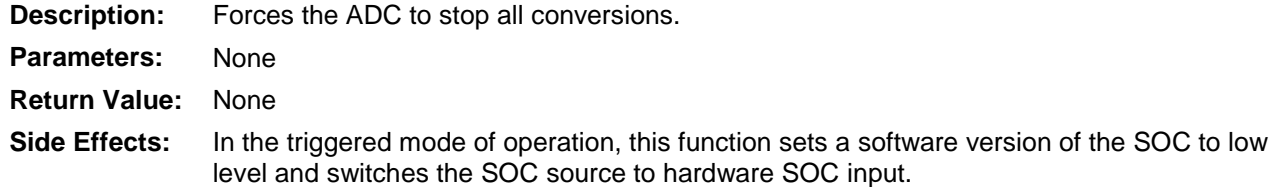

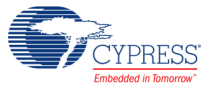

### **void ADC\_IRQ\_Enable(void)**

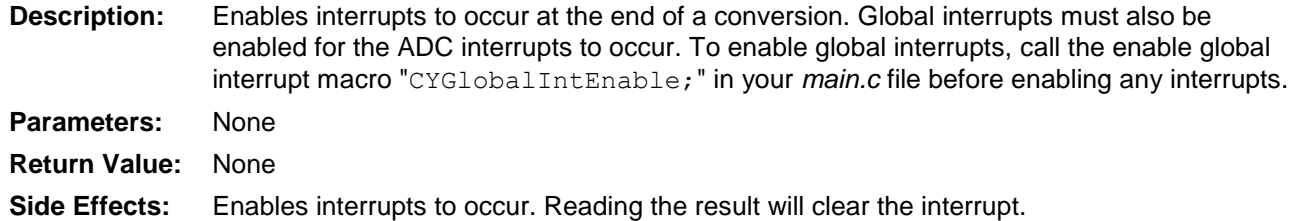

#### **void ADC\_IRQ\_Disable(void)**

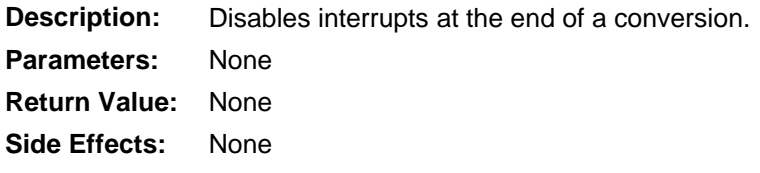

#### **uint8 ADC\_IsEndConversion(uint8 retMode)**

- **Description:** Immediately returns the status of the current conversion OR does not return (blocking) until the conversion completes, depending on the retMode parameter.
- **Parameters:** (uint8) retMode: Check conversion return mode. See table below for options.

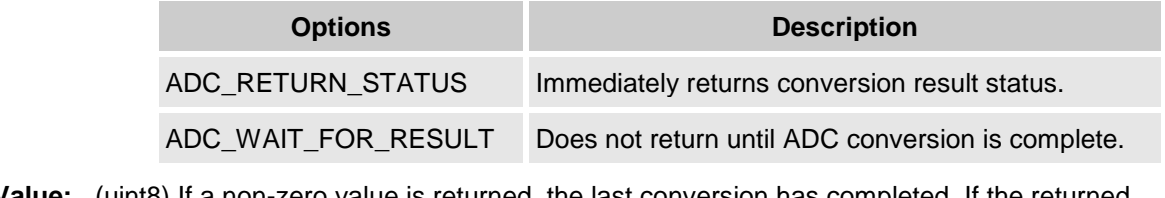

- **Return Value:** (uint8) If a non-zero value is returned, the last conversion has completed. If the returned value is zero, the ADC is still calculating the last result.
- **Side Effects:** None

### **int8 ADC\_GetResult8(void)**

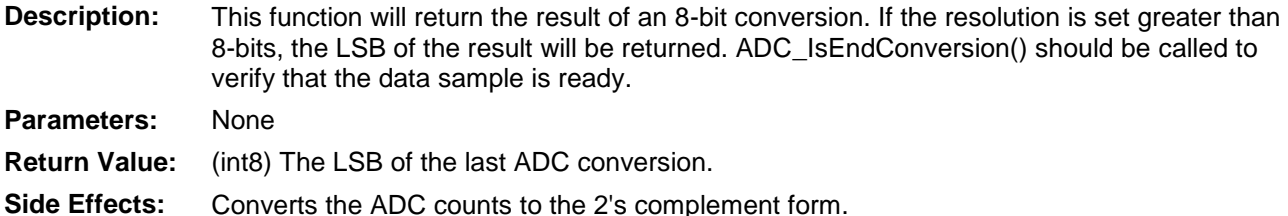

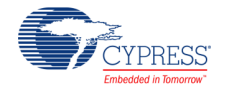

#### **int16 ADC\_GetResult16(void)**

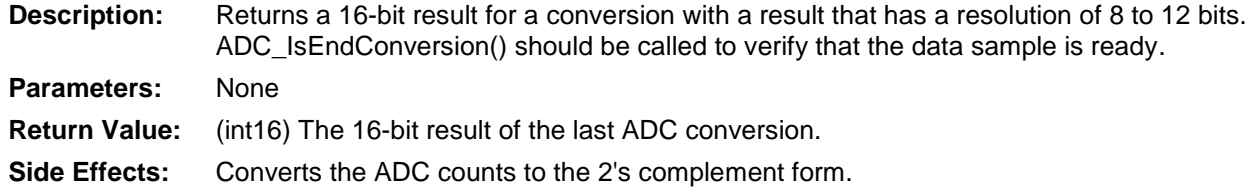

### **void ADC\_SetOffset(int16 offset)**

**Description:** Sets the ADC offset, which is used by ADC\_CountsTo\_Volts(), ADC\_CountsTo\_mVolts(), and ADC\_CountsTo\_uVolts() to subtract the offset from the given reading before calculating the voltage conversion. **Parameters:** (int16) offset: This value is measured when the inputs are shorted or connected to the same input voltage.

**Return Value:** None

**Side Effects:** Affects ADC\_CountsTo\_Volts(), ADC\_CountsTo\_mVolts(), and ADC\_CountsTo\_uVolts() by subtracting the given offset.

### **void ADC\_SetGain(int16 adcGain)**

**Description:** Sets the ADC gain in counts per volt for the voltage conversion functions below. This value is set by default by the reference and input range settings. It should only be used to further calibrate the ADC with a known input or if an external reference is used. **Parameters:** (int16) adcGain: ADC gain in counts per volt. **Return Value:** None

**Side Effects:** Affects ADC\_CountsTo\_Volts(), ADC\_CountsTo\_mVolts(), ADC\_CountsTo\_uVolts() by supplying the correct conversion between ADC counts and the applied input voltage.

### **float ADC\_CountsTo\_Volts(int16 adcCounts)**

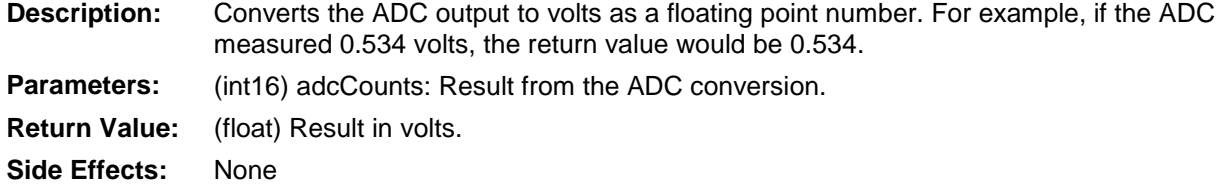

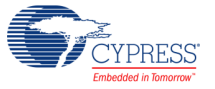

## **int16 ADC\_CountsTo\_mVolts(int16 adcCounts)**

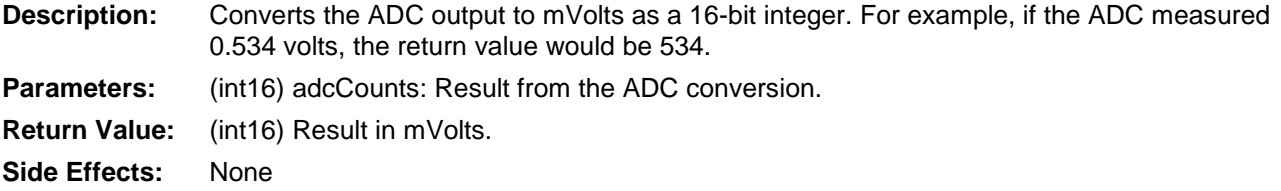

### **int32 ADC\_CountsTo\_uVolts(int16 adcCounts)**

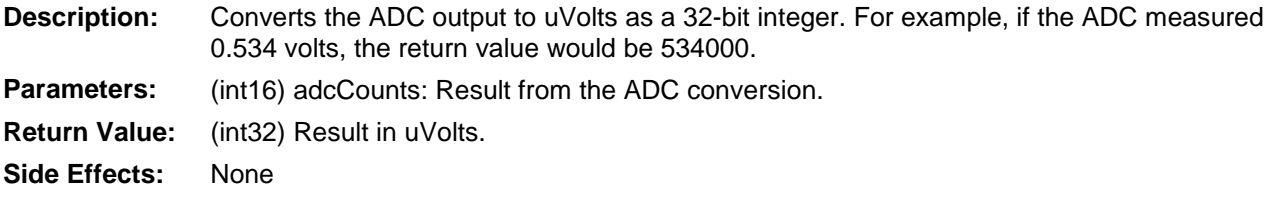

#### **void ADC\_Sleep(void)**

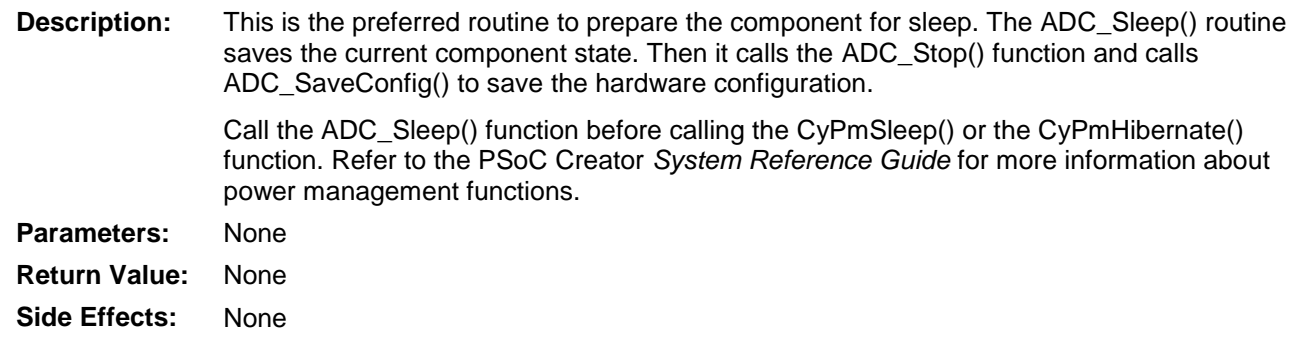

## **void ADC\_Wakeup(void)**

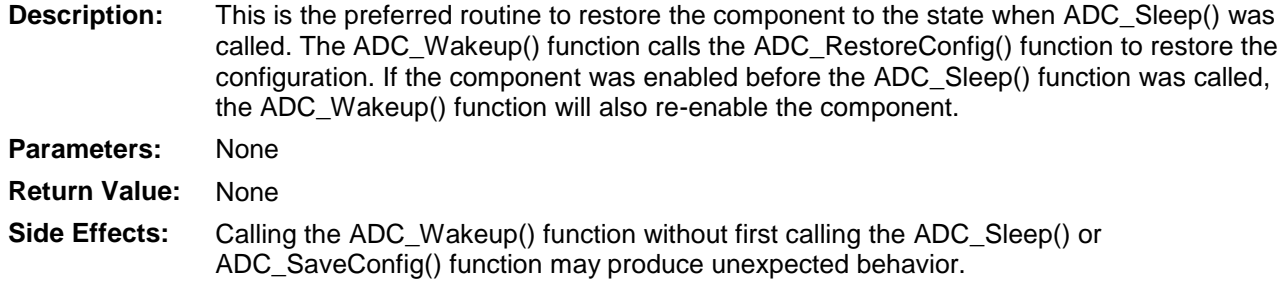

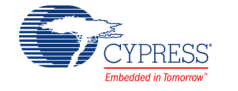

### **void ADC\_SaveConfig(void)**

- **Description:** This function saves the component configuration and non-retention registers. This function will also save the current component parameter values, as defined in the Configure dialog or as modified by appropriate APIs. This function is called by the ADC\_Sleep() function.
- **Parameters:** None **Return Value:** None **Side Effects:** All ADC configuration registers are retained. This function does not have an implementation and is meant for future use. It has been provided here so that the APIs are consistent across components.

#### **void ADC\_RestoreConfig(void)**

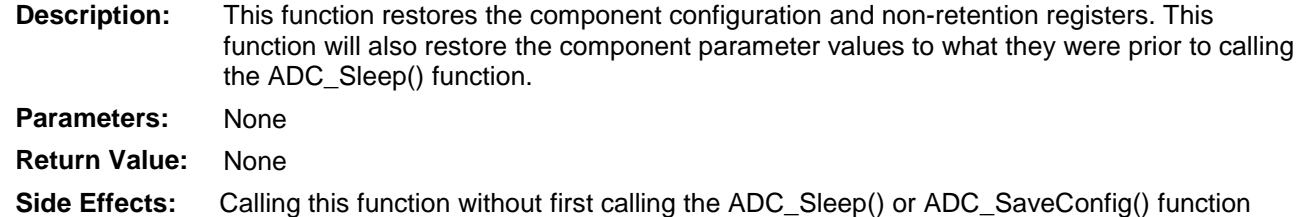

may produce unexpected behavior. This function does not have an implementation and is meant for future use. It has been provided here so that the APIs are consistent across components.

#### **void ADC\_Init(void)**

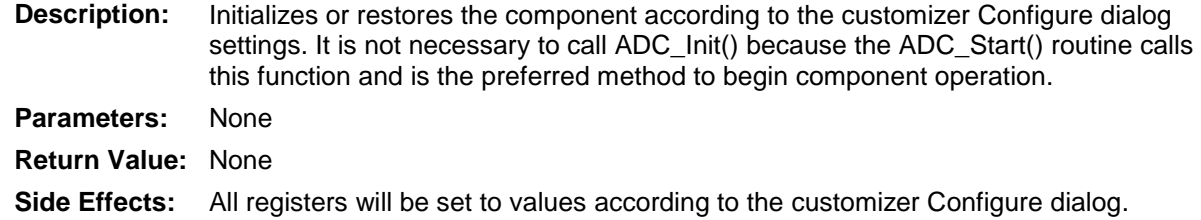

### **void ADC\_Enable(void)**

**Description:** Activates the hardware and begins component operation. It is not necessary to call ADC\_Enable() because the ADC\_Start() routine calls this function, which is the preferred method to begin component operation. **Parameters:** None **Return Value:** None **Side Effects:** None

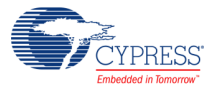

### **DMA**

The DMA component can be used to transfer converted results from ADC\_SAR register to RAM. The DMA data request signal (DRQ) should be connected to the EOC pin from the ADC. The DMA Wizard can be used to configure DMA operation as follows:

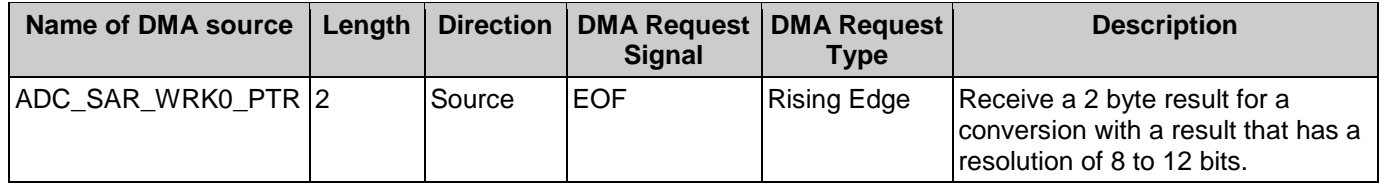

## **Sample Firmware Source Code**

PSoC Creator provides numerous example projects that include schematics and example code in the Find Example Project dialog. For component-specific examples, open the dialog from the Component Catalog or an instance of the component in a schematic. For general examples, open the dialog from the Start Page or **File** menu. As needed, use the **Filter Options** in the dialog to narrow the list of projects available to select.

Refer to the "Find Example Project" topic in the PSoC Creator Help for more information.

## **Interrupt Service Routine**

The ADC\_SAR contains a blank interrupt service routine in the file ADC\_SAR\_1\_INT.c file, where "ADC\_SAR\_1" is the instance name. You may place custom code in the designated areas to perform whatever function is required at the end of a conversion. A copy of the blank interrupt service routine is shown below. Place custom code between the "/\* `#START MAIN\_ADC\_ISR` \*/ " and "/\* `#END` \*/ " comments. This ensures that the code will be preserved when a project is regenerated.

```
CY ISR( ADC SAR 1 ISR )
{
     /* Place user ADC ISR code here. This can be a good place */
    \frac{1}{x} to place code that is used to switch the input to the \frac{x}{x}/* ADC. It may be good practice to first stop the ADC *//* before switching the input then restart the ADC. *//* `#START MAIN ADC ISR` */
     /* Place user code here. */
    /* * #END * /
```
}

A second designated area is made available to place variable definitions and constant definitions.

```
/* System variables */
/* `#START ADC SYS VAR` */
```
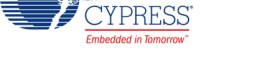

 /\* Place user code here. \*/  $/*$   $*$   $#END$   $*$  /

Below is an example code that uses an interrupt to capture data.

```
#include <device.h>
int16 result = 0;
uint8 dataReady = 0;
void main()
{
   int16 newReading = 0;
 CYGlobalIntEnable; /* Enable Global interrupts */
ADC SAR 1 Start(); / /* Initialize ADC */
ADC SAR 1 IRQ Enable(); / /* Enable ADC interrupts */
ADC SAR 1 StartConvert(); /* Start ADC conversions */
   for(i; {
        if (dataReady != 0)
        {
          dataReady = 0;
          newReading = result;
           /* More user code */
        }
     }
}
```
Interrupt code segments in the file ADC\_SAR\_1\_INT.c.

```
 /**********************************
   * System variables
   **********************************/
  /* `#START ADC SYS VAR` */
    extern int16 result;
    extern uint8 dataReady;
   /* * #END */CY ISR(ADC SAR 1 ISR )
{
    /**********************************************/
   /* Place user ADC ISR code here. * //* This can be a good place to place code *//* that is used to switch the input to the *//* ADC. It may be good practice to first */
    /* Stop the ADC before switching the input */
   /* then restart the ADC. */ /**********************************************/
   /* `#START MAIN ADC ISR` */result = \overline{ADC} SAR 1 GetResult16();
       dataReady = 1;/* \uparrow \#END\uparrow */
}
```
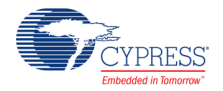

It is important to set the Conversion Rate and Master Clock parameters correctly.

For example, at the maximum conversion rate (1 Msps at 12 bits) the Master Clock should be set to 72 MHz (4 x 18 MHz) in the Design-Wide Resources Clock Editor, and the ISR routine should be optimized. Otherwise, the processor will not be able to handle the ISR quickly enough. If a lower Master Clock is selected, the run time of the ISR will be longer than ADC\_SAR conversion time.

You can optimize the ISR by reading sample registers directly:

```
CY ISR(ADC SAR 1 ISR )
{
    /**********************************************/
   /* Place user ADC ISR code here. *//* This can be a good place to place code */* that is used to switch the input to the *//* ADC. It may be good practice to first */* Stop the ADC before switching the input *//* then restart the ADC. */ /**********************************************/
   /* '#START MAIN ADC ISR' */result = (ADC_SAR_1_SAR_WRK1_REG << 8) | ADC_SAR_1_SAR_WRK0_REG;
       dataReady = 1;/* * * * */}
```
## **Functional Description**

The block diagram is shown in the following figure. An input analog signal is sampled and compared with the output of a DAC using a binary search algorithm to determine the conversion bits in succession from MSB to LSB.

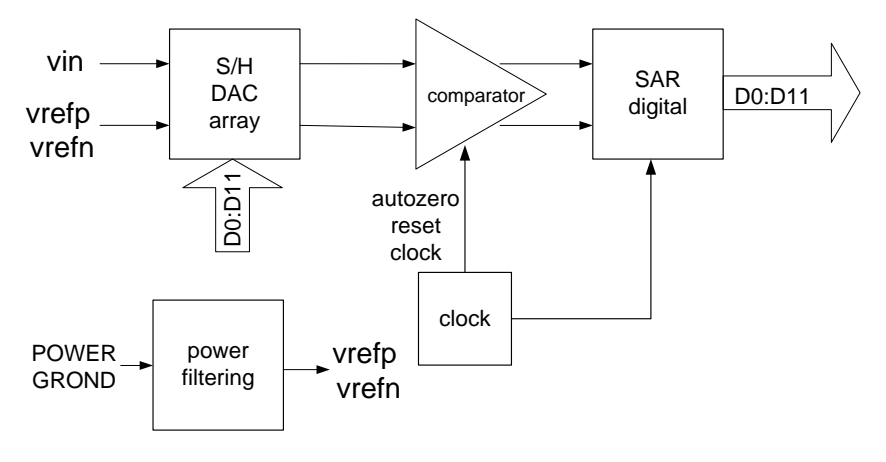

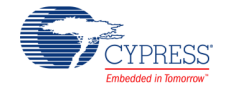

# **Registers**

### **Sample Registers**

The ADC results may be between 8 and 12 bits of resolution. The output is divided into two 8 bit registers. The CPU or DMA may access these register to read the ADC result.

#### **ADC\_SAR\_WRK0\_REG (SAR working register 0)**

| <b>Bits</b> |              |  |  |  |  | - |  |  |
|-------------|--------------|--|--|--|--|---|--|--|
| Value       | Data $[7:0]$ |  |  |  |  |   |  |  |

**ADC\_SAR\_WRK1\_REG (SAR working register 1)**

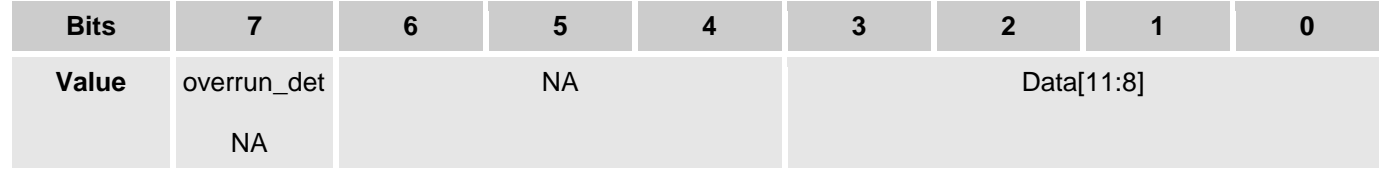

- Data[11:0] the ADC results
- overrun\_det data overrun detection flag, this function is disabled by default.

# **DC and AC Electrical Characteristics**

Not applicable.

# **Component Changes**

This section lists the major changes in the component from the previous version.

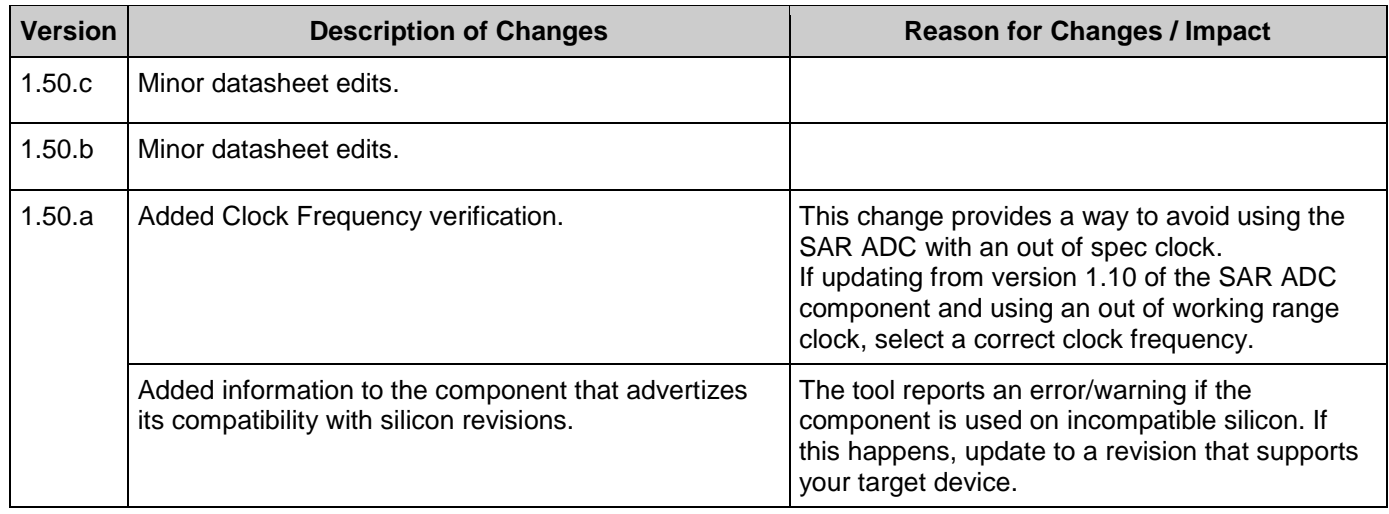

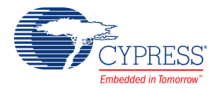

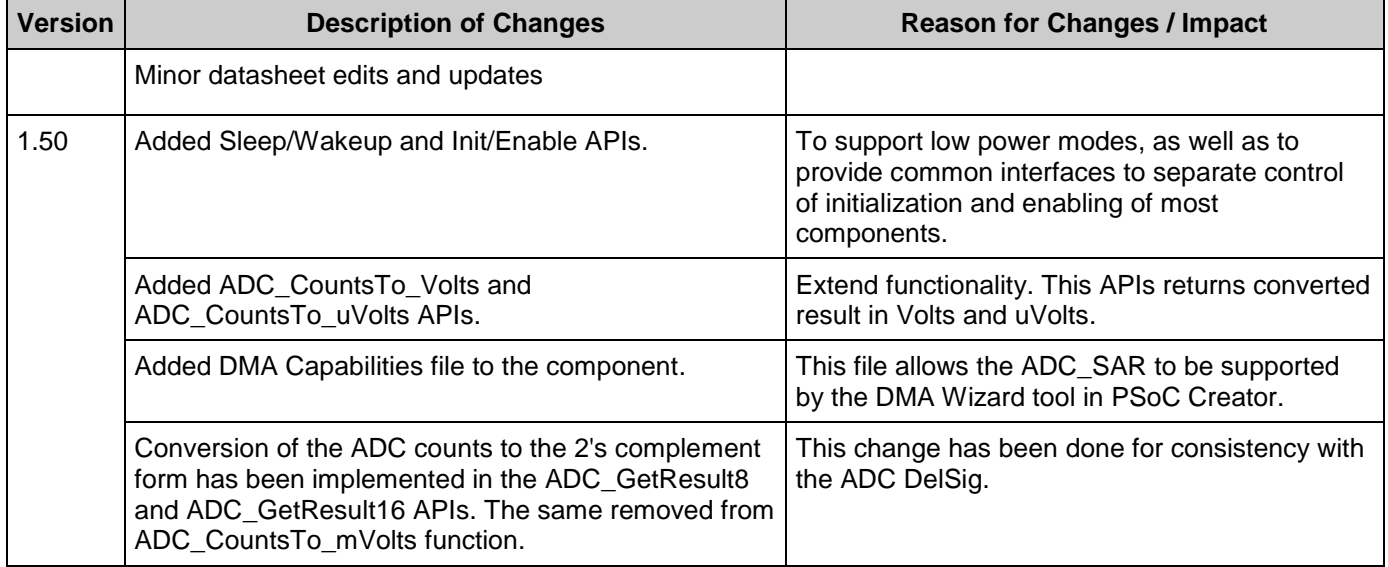

© Cypress Semiconductor Corporation, 2009-2016. This document is the property of Cypress Semiconductor Corporation and its subsidiaries, including Spansion LLC ("Cypress"). This document, including any software or firmware provided in source code form, to modify and reproduce the Software solely for use with Cypress hardware products, only internally within your organization, and (b) to distribute the Software in<br>binary code form externally reproduction, modification, translation, or compilation of the Software is prohibited.

TO THE EXTENT PERMITTED BY APPLICABLE LAW, CYPRESS MAKES NO WARRANTY OF ANY KIND, EXPRESS OR IMPLIED, WITH REGARD TO THIS DOCUMENT OR ANY<br>SOFTWARE OR ACCOMPANYING HARDWARE, INCLUDING, BUT NOT LIMITED TO, THE IMPLIED WARRAN PURPOSE. To the extent permitted by applicable law, Cypress reserves the right to make changes to this document without further notice. Cypress does not assume any liability arising out of the application or use of any product or circuit described in this document. Any information provided in this document, including any sample design information or programming code, is provided<br>any resulting product. Cypres component of a device or system whose failure to perform can be reasonably expected to cause the failure of the device or system, or to affect its safety or effectiveness. Cypress is not liable, in<br>whole or in part, and y Cypress products.

Cypress, the Cypress logo, Spansion, the Spansion logo, and combinations thereof, WICED, PSoC, CapSense, EZ-USB, F-RAM, and Traveo are trademarks or registered trademarks of Cypress in the United States and other countries. For a more complete list of Cypress trademarks, visit cypress.com. Other names and brands may be claimed as property of their respective owners.

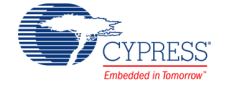